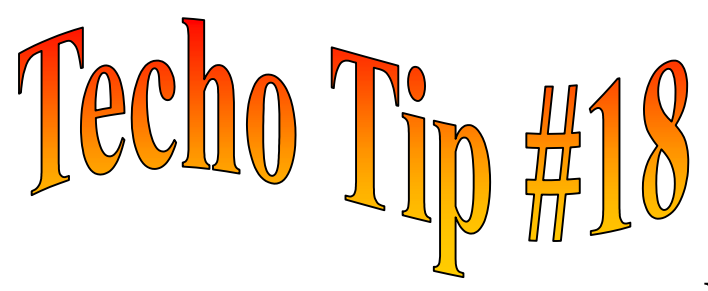

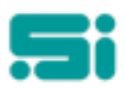

## **USER IDENTIFICATION**

Have you ever wondered how to print a list of all the users on your system, and the privileges that they have? You may need to delete some users that no longer work for you, or you may just need to list all users on your system.

To print the list of users, follow these directions:

- Log into TRANSPAC as the '*super user*' (i.e. 'su')
- At the **'SELECTION:'** prompt at any menu type:
	- **lemp** <enter>

This will print a list of all users directly to your systems default printer.

To delete users, or modify a specific users' privileges, go to the 'Housekeeping' menu and select 'Add or Modify Individual Privileges' [empmnt].

You can delete a user by selecting the **D** for delete option. Enter the user's login ID, and press <enter> and the screen will display "delete?". Select **Y** to delete the user or **N** if you wish to retain the user.

You can modify a user's privileges by selecting the **M** for modify option. The Group ID will specify the privileges that that user has access to, for example, telephonists and radio room staff will have a Group ID of either "ctel", "tele" or "radio" and only have access to Job Processing [*jobproc*] and Job Despatch [*despatch*]. Administration staff will have a Group ID of "user" which allows access to all functions on the system. It is possible to add or remove access to a function for an individual user by adding that function's short name (which can be found at the top left corner of the screen when you enter that function) in a specific user's privileges. For example, the short name for Customer Details Maintenance is [*customer*] and this function can be added to an individual user by typing this short name in a certain user's list, and then specifying whether they have the privilege to (I)nquire, (A)dd, (M)odify or (D)elete, by entering a Y (for Yes, they do have that privilege) or N (for no, they do not) in the appropriate column. Pressing CONTROL U will take you back to the menu when you are done.

*Any questions? Get in touch with the TRANSPAC support desk any time at* Software Integrators by phoning +61 2 9267 5556, emailing us at support@softint.com.au or faxing a support request form to +61 2 9267 5559.